# **Softstarters**

**Type PST/PSTB Fieldbus communication Modbus for PST sw CU 05.02.02**

**1SFC132046M0201 January 2007**

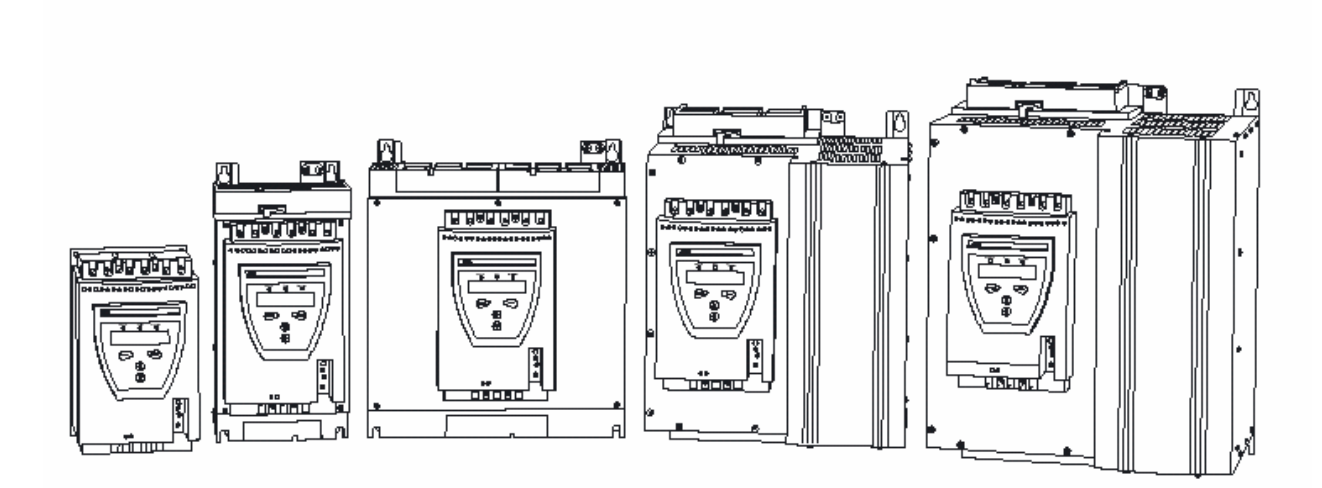

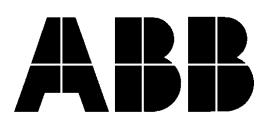

# **Modbus**

The Modbus protocol are fieldbus protocols that provides full control and status information of the softstarter as well as writing of parameters. Through the fieldbus it is possible to start and stop the motor, perform jog, sequence start, read out currents and frequency, achieve information about protections, warnings, faults and much more. See chapter "Setting and configuration" in the installation manual for programming of the inputs / outputs.

Before the Modbus fieldbus can be taken in operation following parameters must be set in the softstarter:

- Parameter *Fieldbus Ctrl* set to Yes<br>Parameter *Fieldbus Type* set to other
- Parameter *Fieldbus Type* set to other
- **Parameter** *Fieldbus Addr* set to a free communication address.

For technical data and descriptions of the Modbus fieldbus plug, see document 2CDC194001D0201 available at www.abb.com/lowvoltage .

Note that the set-up varies depending on used softstarter version and this document describes the softstarter software version CU 05.02.02 which can be checked in the softstarter display Menu -> STATUS INFORMATION - > SW Ver CU xx.xx.xx.. Please check whish is the actual softstarter version in your case.

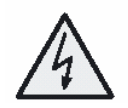

#### **Caution!**

The motor may start unexpectedly if there is a start signal present when doing any of the actions listed below.

- *Switching from one type of control to another (fieldbus control / hardwire control)*
- *Re-programming of the programmable inputs*
- *Reset all Settings (programmable input set to Enable)*

### **Binary input telegram**

To PLC from Softstarter.

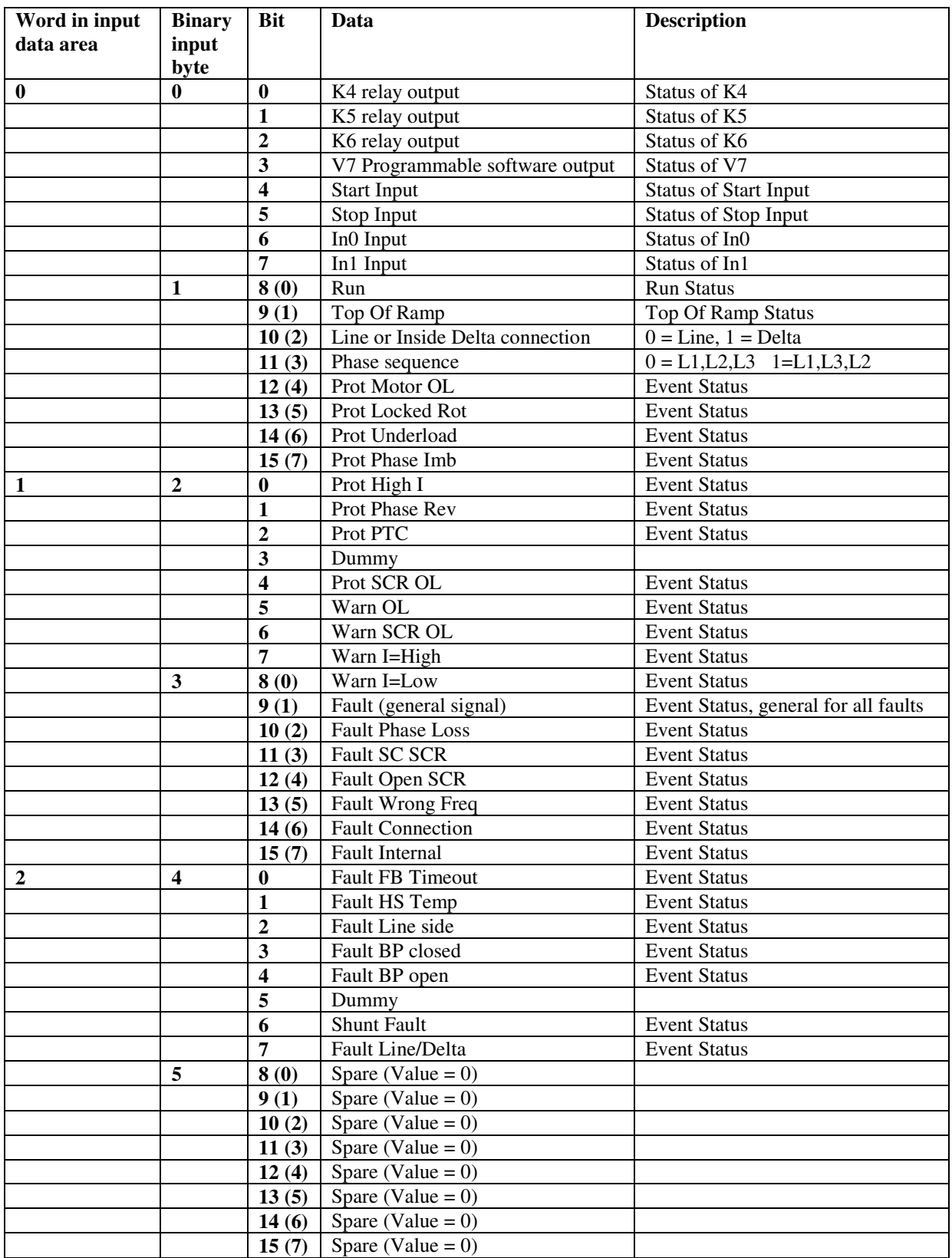

#### **Analogue input telegram**

To PLC from Softstarter. All analogue data will be represented as 16 bit values.

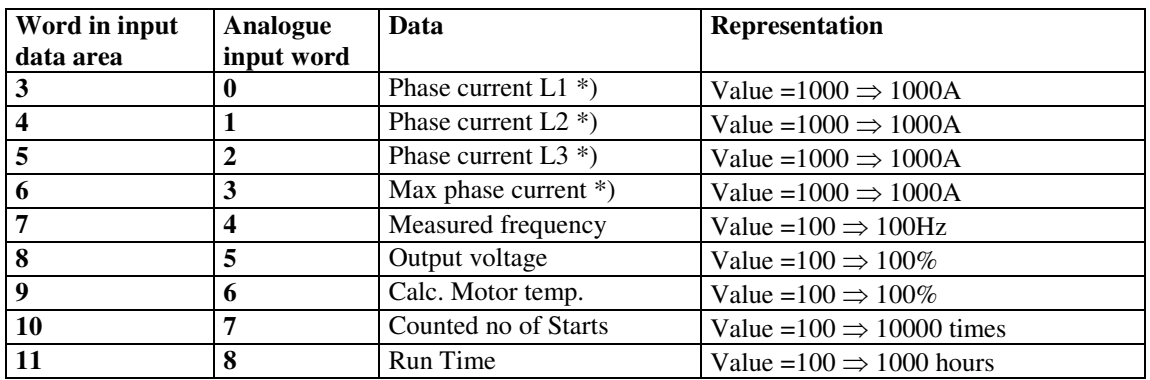

\*) Phase current L1, L2 and L3 indicates the current through the softstarter while the Max phase current always is the line current.

#### **Diagnostic inputs**

There are 3 channels available for fieldbus related diagnostic messages. Each channel consists of two bytes with an error code and the parameter number that caused the error. The latest error is stored in channel 1, the second latest in channel 2 and the third latest in channel 3. The binary output bit "reset active diagnostics" is used to clear the diagnostic area.

Error Codes:  $1 = \text{Parameter Value out of range}$ 2 = Invalid parameter No

 $3$  = Write of parameter when fieldbus control isn't enabled

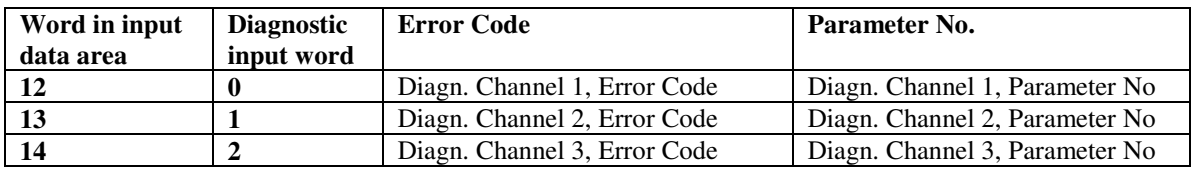

### **Binary output telegram**

From PLC to Softstarter.

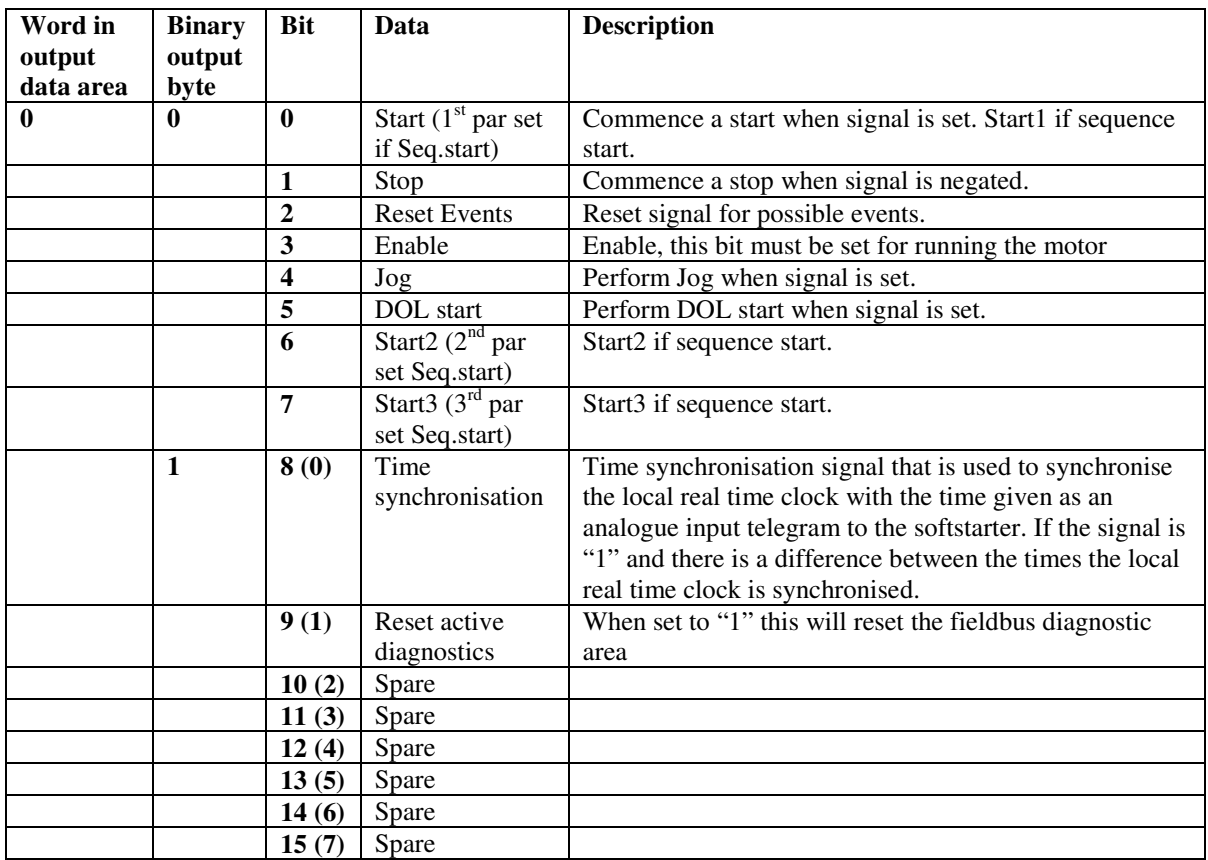

#### **Analogue output telegram**

From PLC to Softstarter. All analogue data will be represented as 16 bit values.

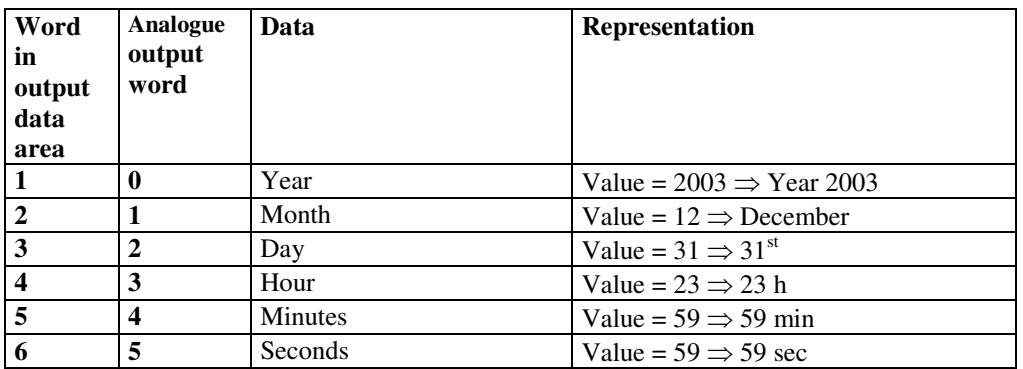

The output data is used to synchronize the softstarter real time clock with a possible system clock, it is used together with the binary output time synchronisation signal, if this signal is set to "1" and there is a difference between the clocks the local softstarter clock will be synchronised with the analogue outputs.

#### **Input address map**

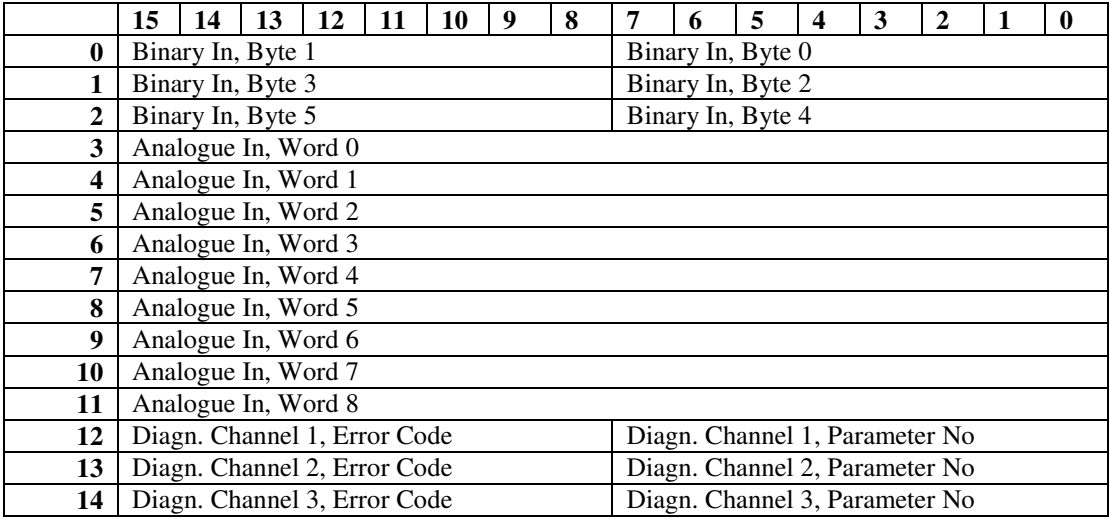

### **Output address map**

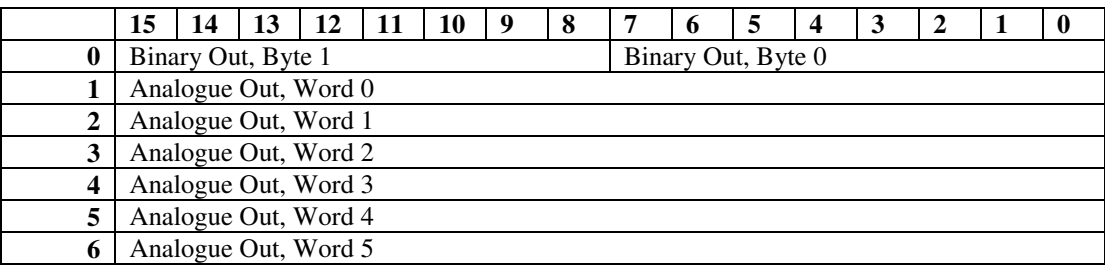

#### **Parameters –**

For this implementation all parameter values (both binary and analogue) are represented as 16 bits. When programming high bytes shall come before low bytes.

Parameters where it is said Type Read, can not be written from the PLC (Not possible with Modbus). Not all of the parameters in the PST(B) softstarter are visible through the Fieldbus. These are listed here but are marked hidden.

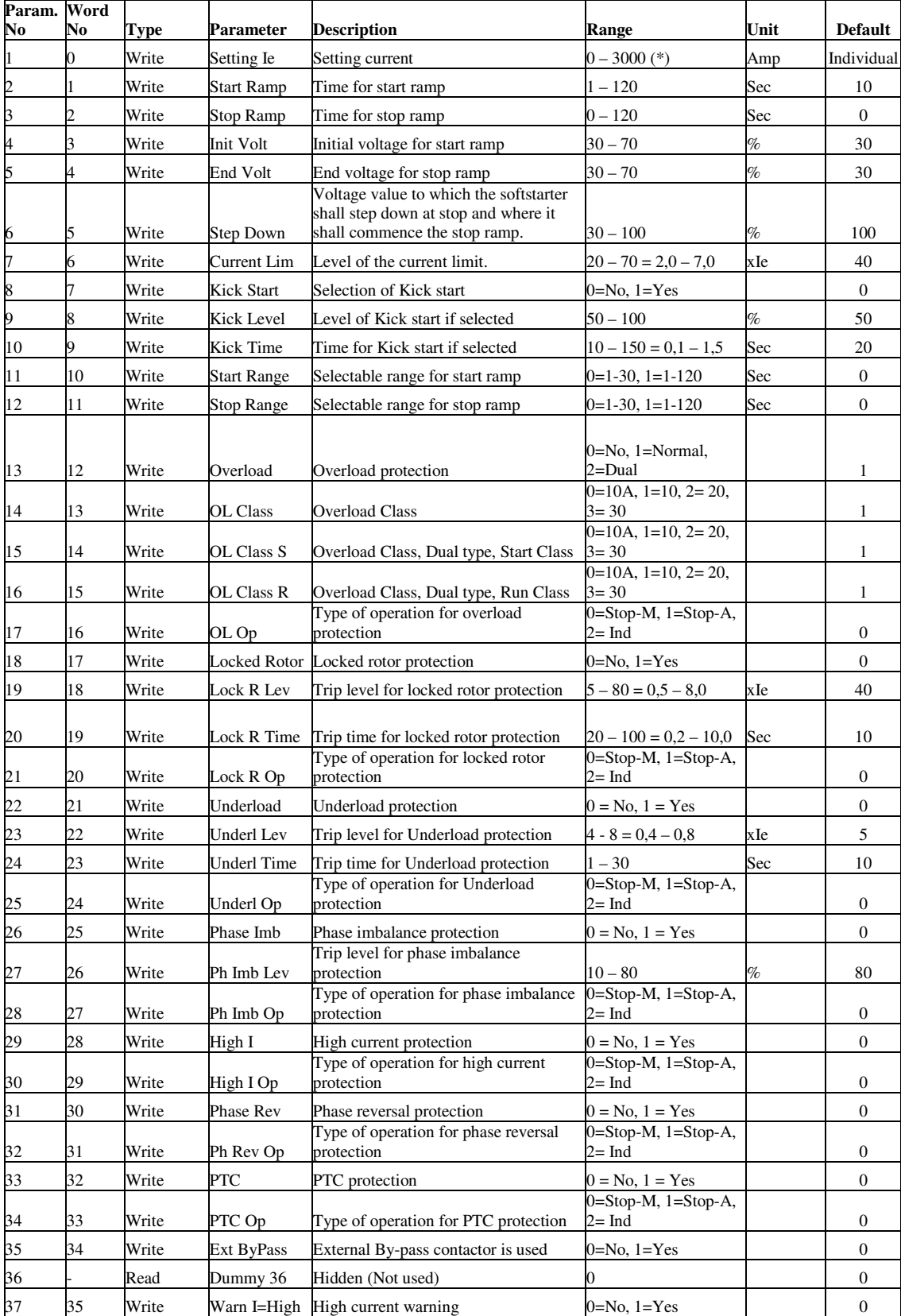

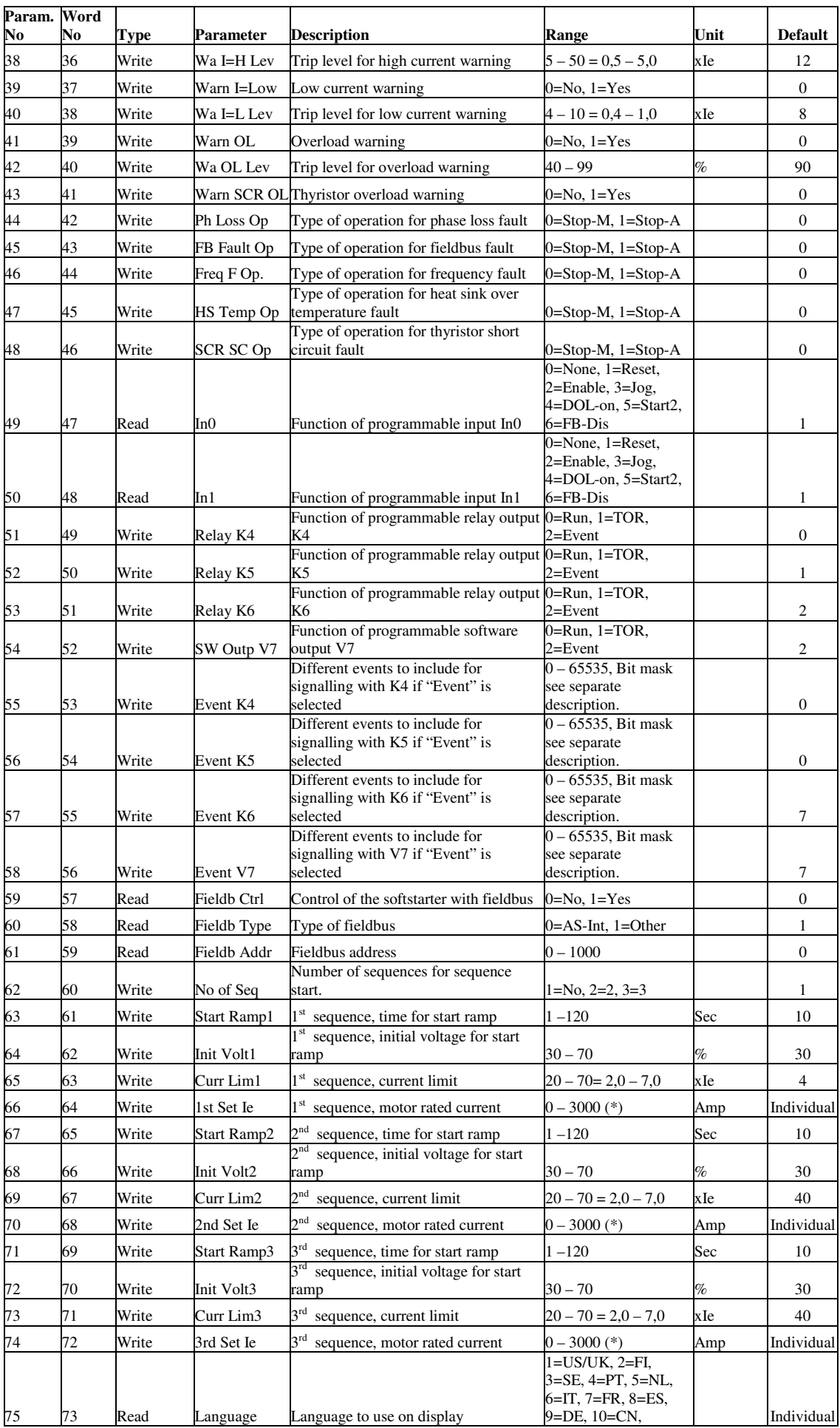

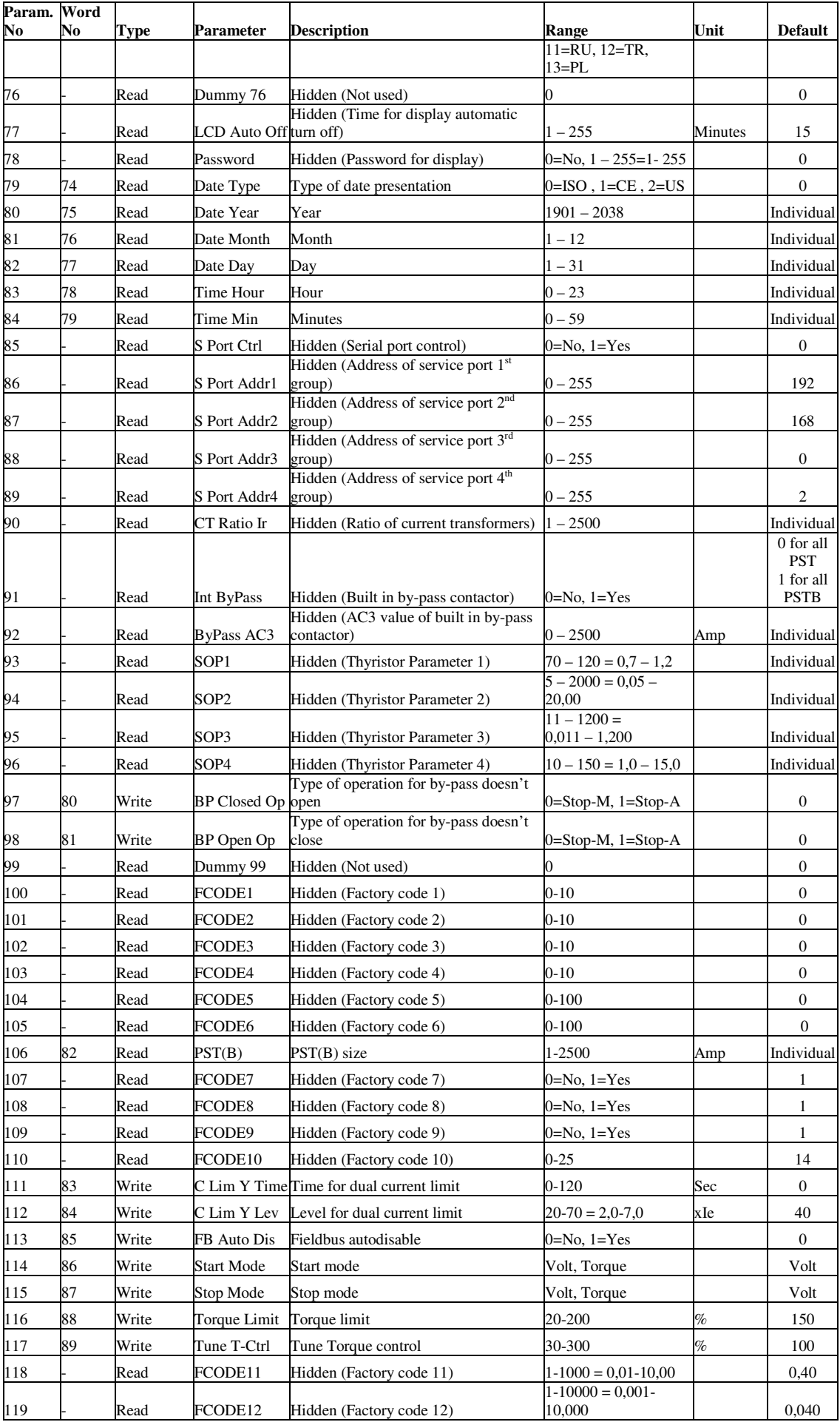

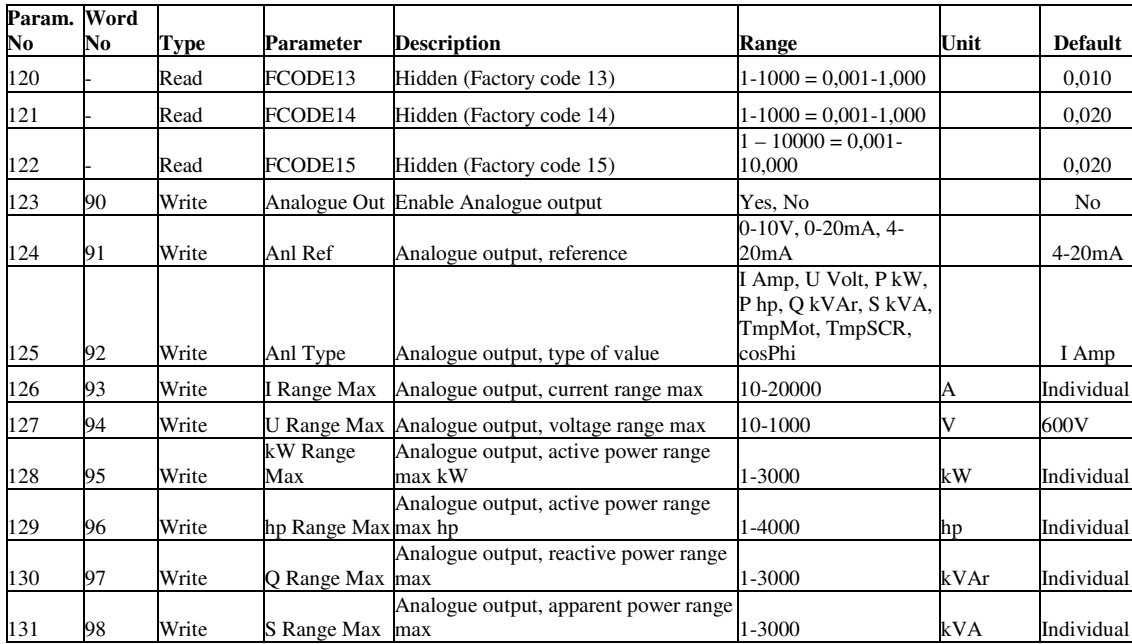

\*) For the purpose of having one common data for the whole range of softstarters "Setting Ie",

"1<sup>st</sup> Set Ie", "2<sup>nd</sup> Set Ie" and "3<sup>rd</sup> Set Ie" have the range  $0-3000$  Amp. The softstarter in itself will have a much more narrow range defined by its rated current and only values within the softstarters range will be accepted, other values will be skipped. The valid range per type is shown in the softstarter catalogue or on the softstarter front label (marking plate).

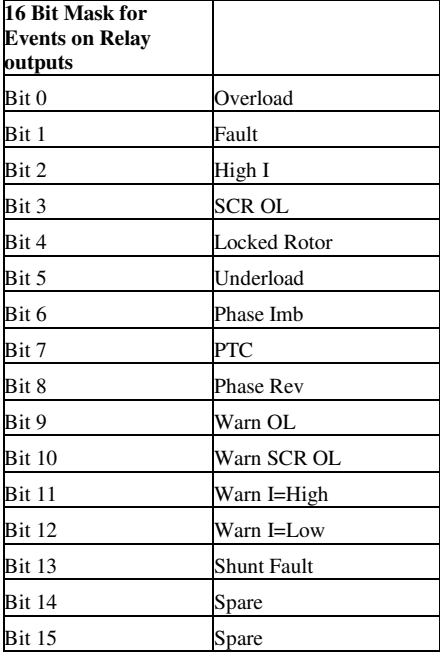

# **Example for a set up.**

### **Softstarter PST Modbus RTU communication.**

This document describes an application example between a Modbus RTU master ( PLC CPU, PC, etc. ) and the ABB softstarter PST equipped with a modbus fiedbus plug. Please always use the actual softstarter and FBP manuals.

In this particular example following documents has been used:

Modbus RTU FBP FielBusPlug MRP21. FBP technical description 2CDC194001D0201. Softstarters PST installation and commissioning manual 1 SFC132003M0201, Nov 2006

## Softstarter software version: **SW Ver CU 05.02.02 For other versions of software RED marked figures in this example will change**

### **Softstarter settings**

### **1. Set the softstarter address and field bus communication.**

Change the default address 248 of the softstarter with the keypad to 47 (Fieldb Addr) and enable the fieldbus communication ( Fieldb Ctrl=Yes ).

### **2. Set the communication parameters.**

The communication parameters are: 1 Start bit, 8 Data bits, the Parity will be adapted to the master. The baud rate is mapped to the slave address, e.g. : the baud rate to the slave 47 is 19200. Therefore the master and the slave will have the communication parameters: 1 start bit, 1 stop bit, 8 data bit, even parity, 19200 baud

### **Data exchange with the Modbus RTU master Step1**

Without receiving the configuration data the softstarter is not responding to the request telegrams of the Master (LED H2 on the FBP is blinking).

**Send configuration data to the softstarter** (Number of I/O , number of parameters, etc.). After the configuration the softstarter will be a regular Modbus slave (LED H2 is off) and will respond to the polling telegrams of the master.

### **Step 2**

Now the master can send different Modbus telegrams in order to exchange data with the Softstarter.

# **Write configuration data**

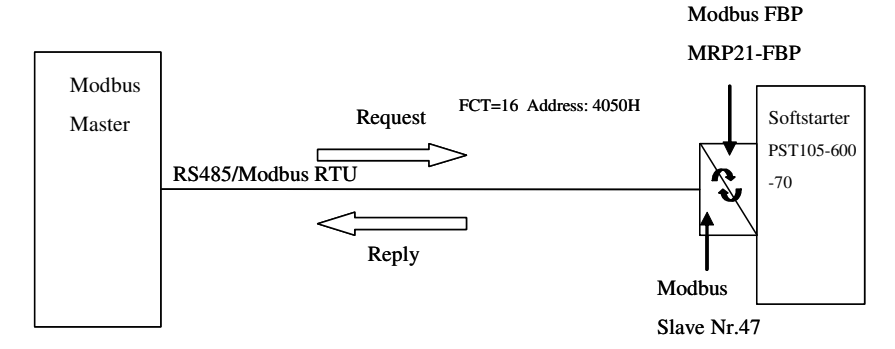

#### **FCT, Address and Number Words are fixed!**

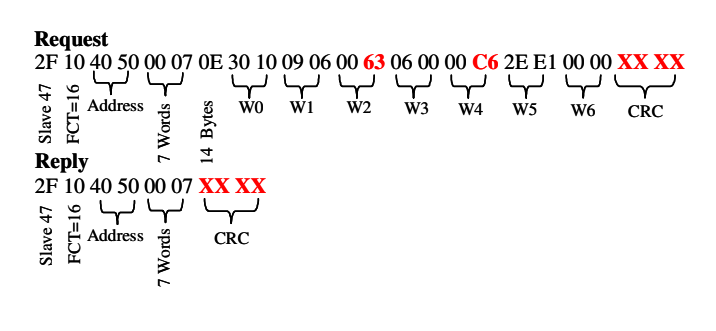

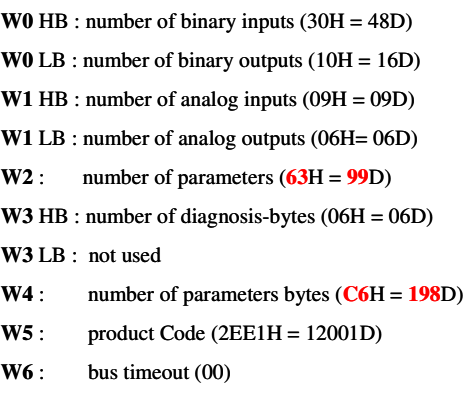

# **Read binary input telegram**

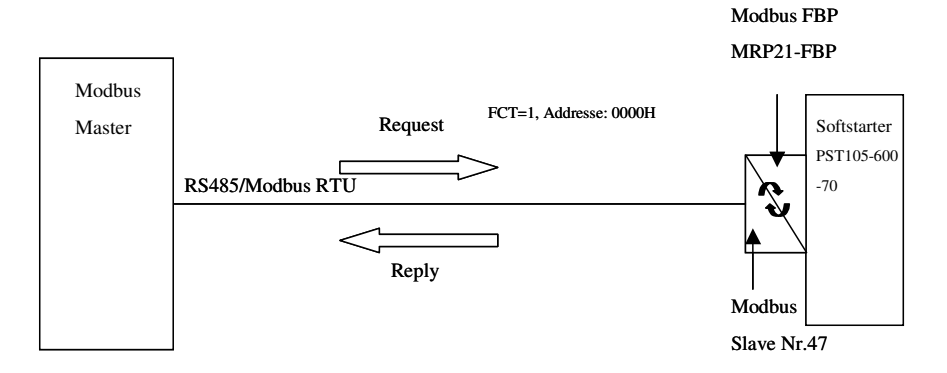

e.g.: read 48 bit starting at the address 0000

```
2F 01 00 00 00 30 3A 50
   \begin{array}{ccc} \n\downarrow & \rightarrow & \rightarrow \\ \n\downarrow & \downarrow & \downarrow \\ \n\downarrow & \downarrow & \downarrow \n\end{array} Address 48 bit CRC
6 Byte
Byte 0 CRC
FCT=15
Slave 47 2F 01 06 00 00 00 00 00 00 00 00 00 00 00 00 75 0D
Reply
Request
                                      Byte 1 Byte 2 Byte 3 Byte 4 Byte 5
```
# **Write binary output telegram**

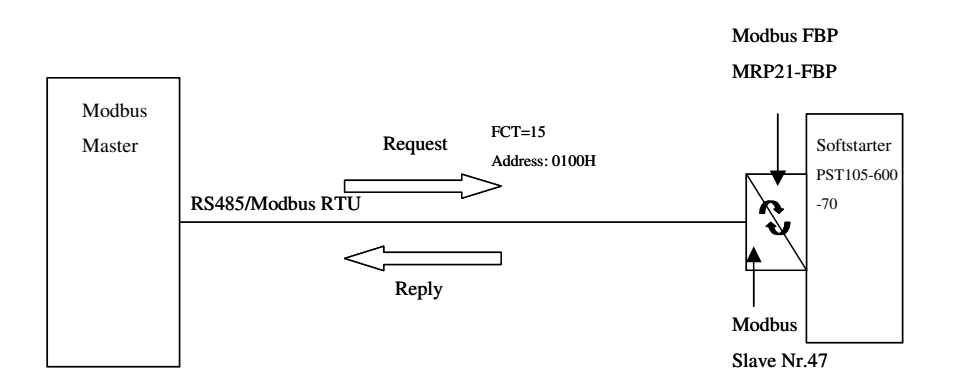

e.g..: write 16 bit starting at the address 0100

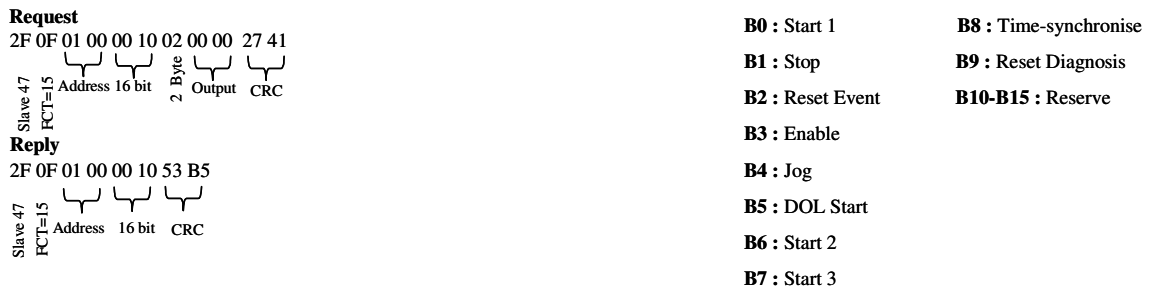

# **Read analogue input telegram**

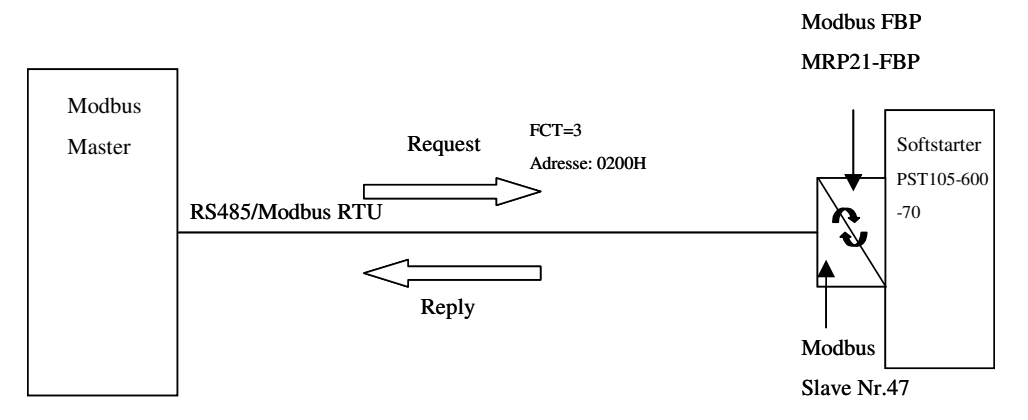

e.g..: read 9 words starting at the address 0200H

**Request**

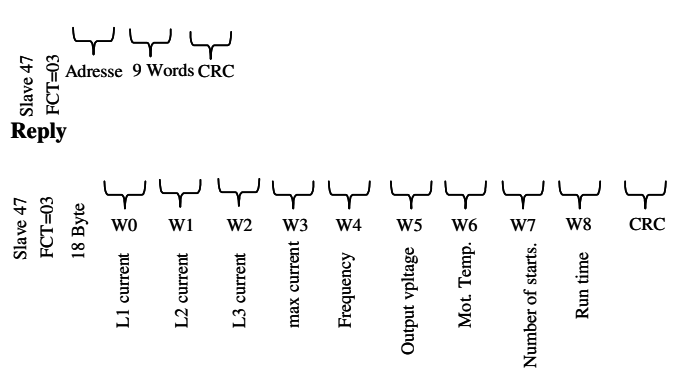

# **Read diagnostic inputs**

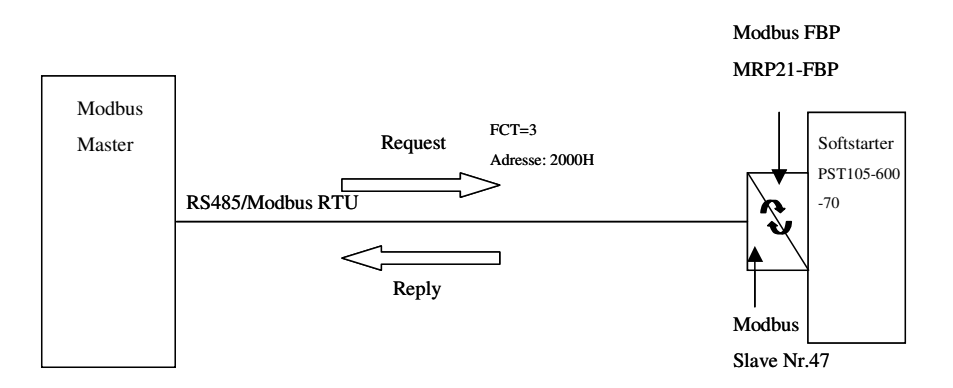

e.g.: read 3 diagnostic words starting at the address 2000H

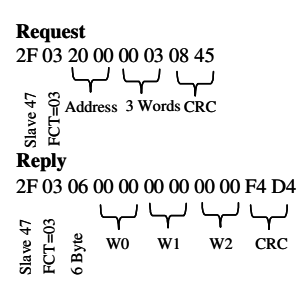

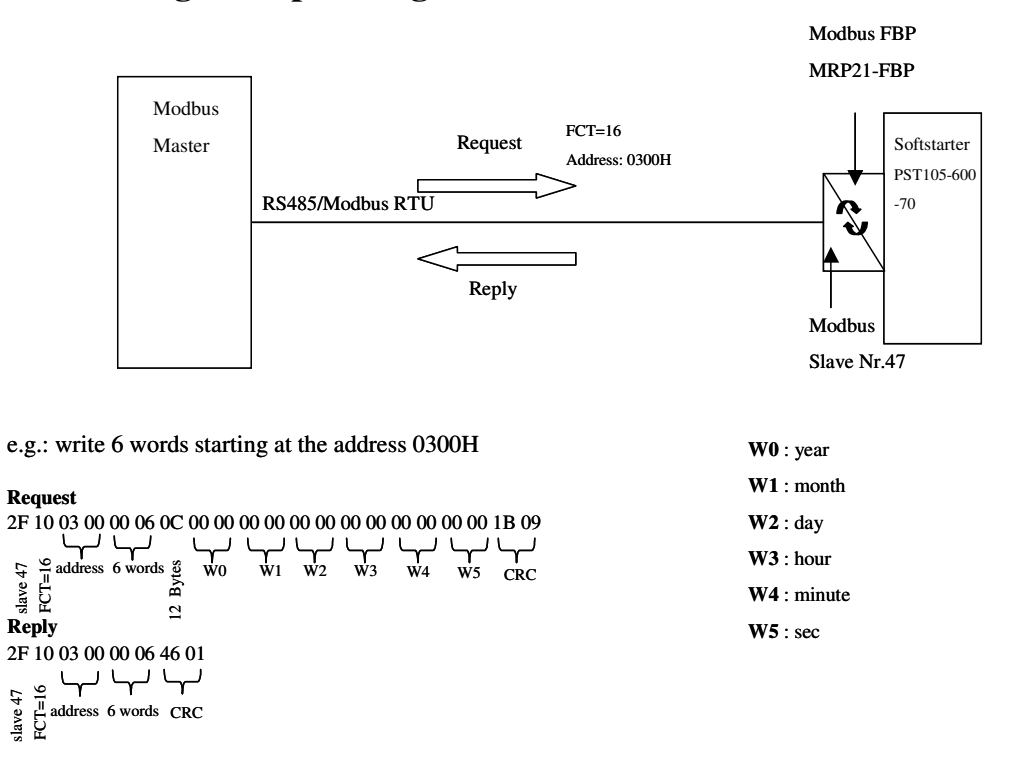

# **Write analogue output telegram**

## **Write parameter data**

Note that the parameters marked "hidden" in the parameter list is not visible using the Fieldbus.

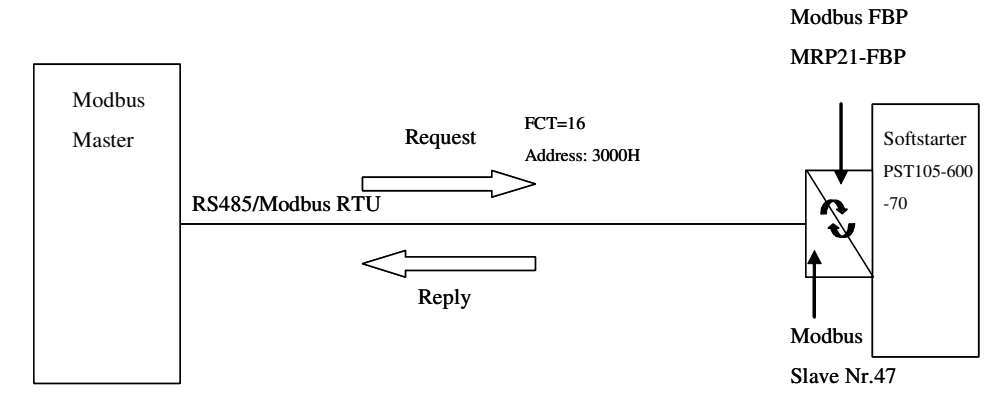

e.g. write **99 words** starting at the address 3000H.

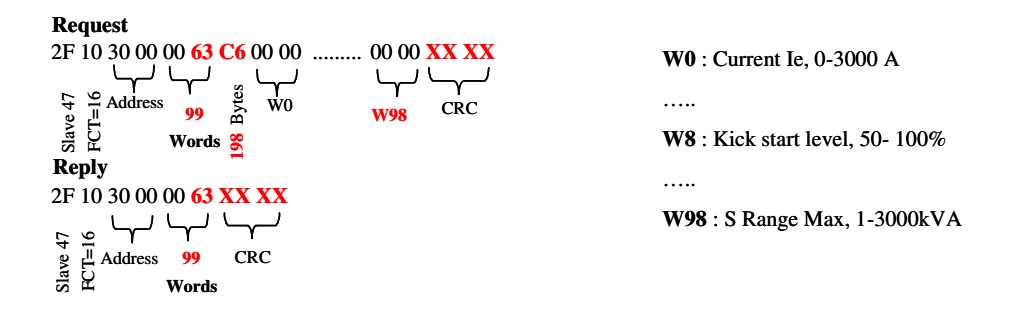

# **ABB CPU as Modbus RTU master**

By using the ABB 07 KT 97 CPU or the new AC500 CPU s there are some special function blocs **MODBUS\_RTU** available in order to make the data communication easy to project.

On the inputs of the FB you can specify the jobs has to be executed,

the areas for sending and receiving data and the slave numbers of the

Softstarters in the application.

The data exchange and handling will be executed by the FB.

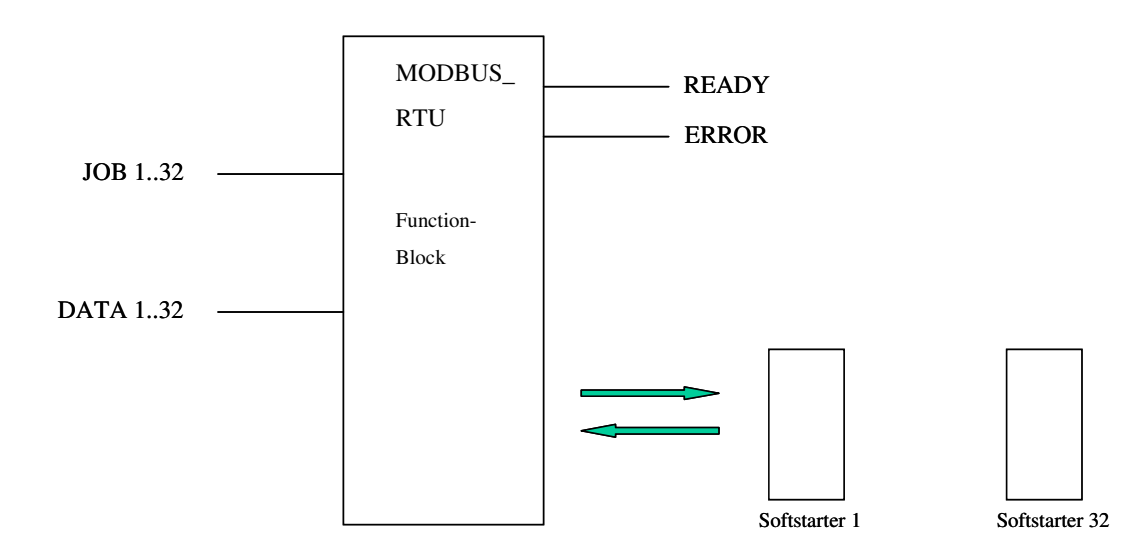

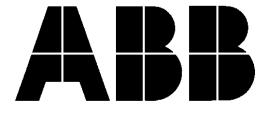

**ABB Automation Technologies AB, Cewe-Control** S-721 61 Västerås, SWEDEN<br>Telephone +46 21 32 0 Telephone +46 21 32 07 00<br>TELEFAX +46 21 12 60 01 +46 21 12 60 01